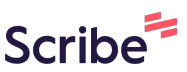

## **Como canjear tus Millas LATAM PASS por productos Osoji**

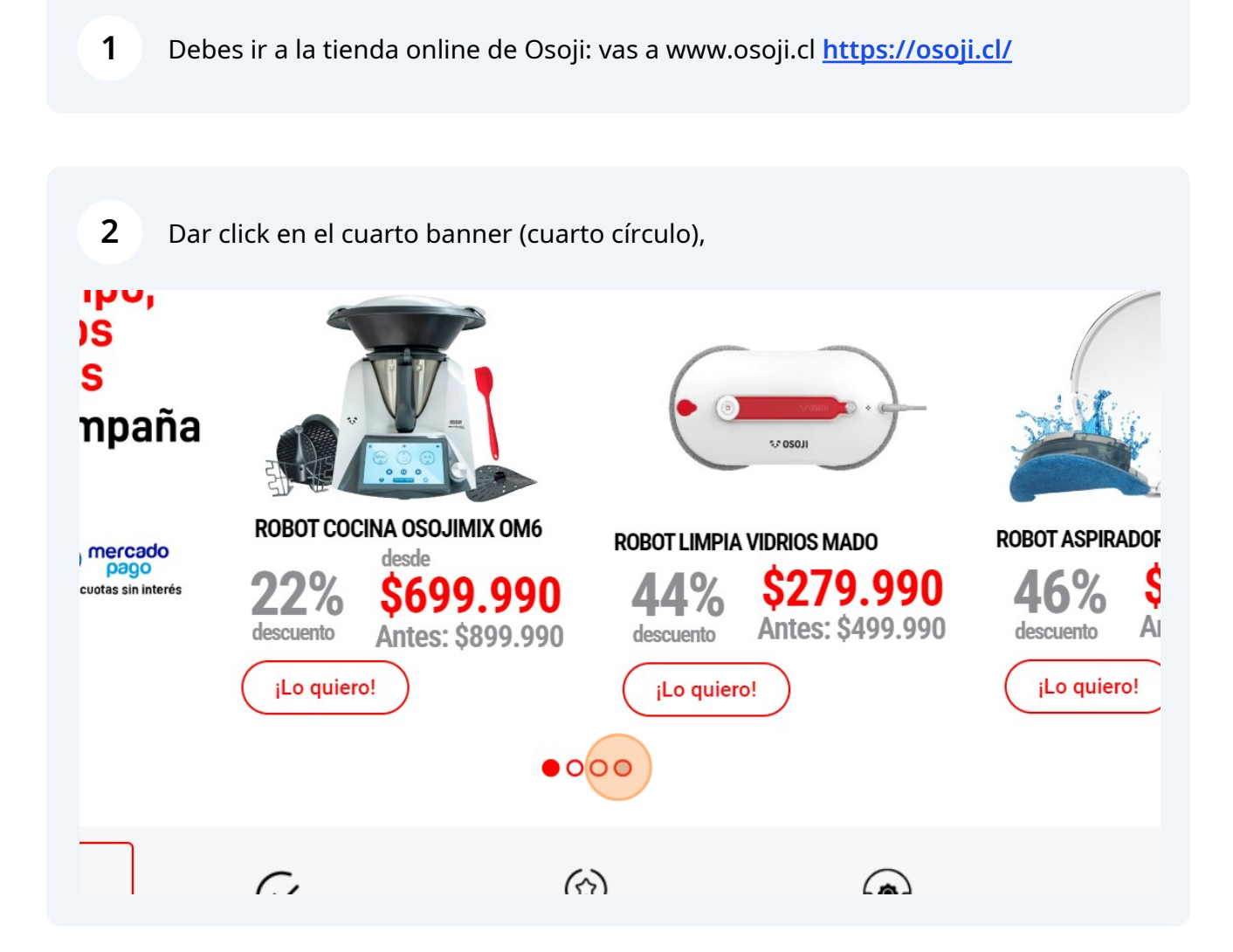

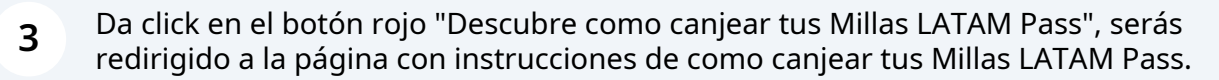

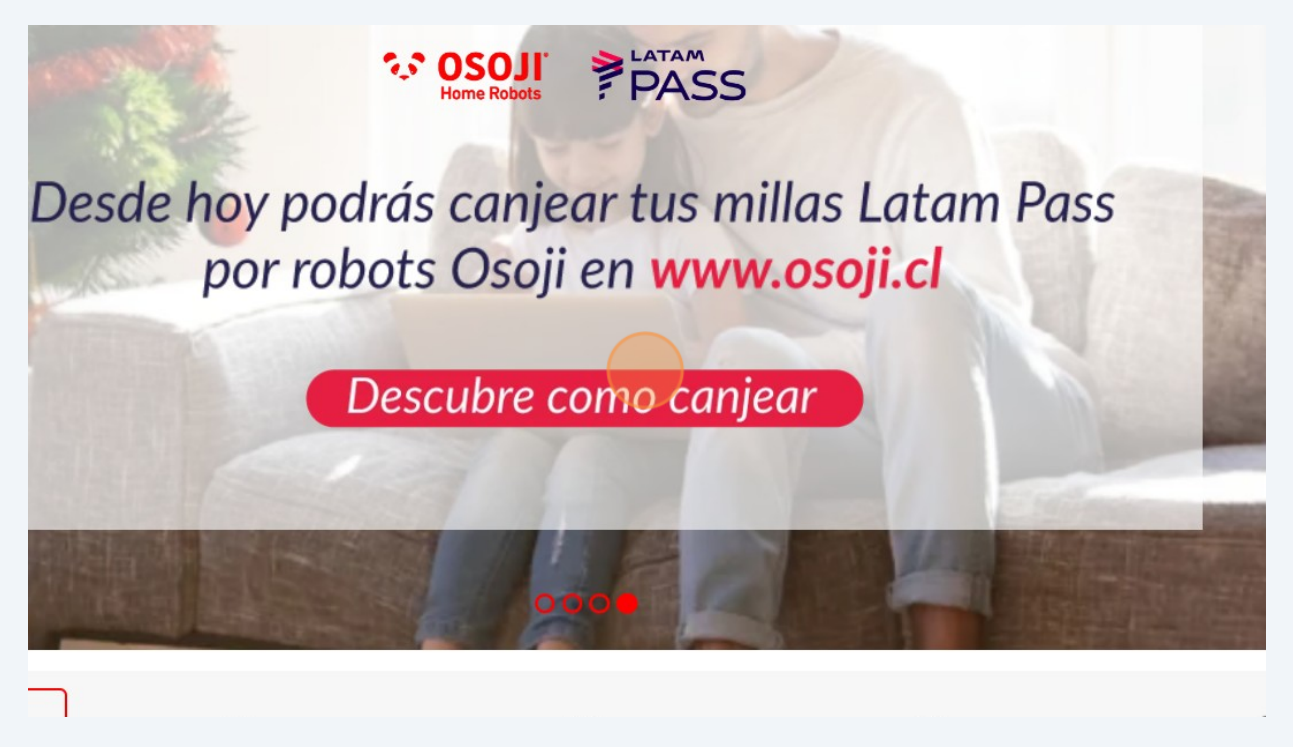

**4** El primer paso es que debes crear tu cuenta Rewardsweb, que te permitirá canjear tus millas LATAM Pass por productos Osoji. Esta cuenta se crea una sola vez y estarás listo para canjear tus millas cuando quieras. Baja hasta el final de ésta página y da Click al botón "Descarga extensión Rewardsweb para Google Chrome", que es el primer paso. Solo se puede descargar e instalar la extensión Rewardsweb desde un computador, no desde celular.

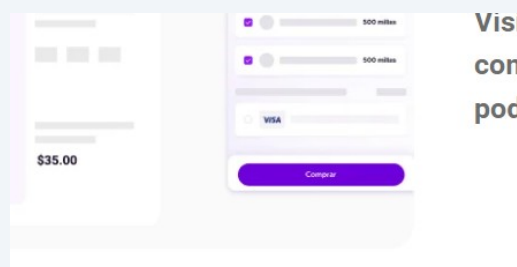

ita la tienda que deseas y selecciona los productos que d nprar. Cuando estés listo para pagarlos, continúa el proce drás utilizar tus Millas LATAM Pass para completar tu car

**O Descarga extensión para Chrome** 

\*Solo para uso en versión escritorio y en navegador Google Chrome **Síguenos Links** Suscríbete a nuestro I **5** Ya estás en la página para añadir la extensión "Rewardweb", da click al botón "Añadir a Chrome" y luego da click al botón "Añadir extensión", espera un momento y serás redirigido a tu cuenta ya creada de Rewardsweb que se vinculó a tu cuenta de Millas LATAM Pass y te mostrará tu saldo en Millas.

**6** Baja hasta el final en esta misma página y encontrarás el logo Osoji, da click al logo Osoji y serás redirigido a la tienda online de Osoji

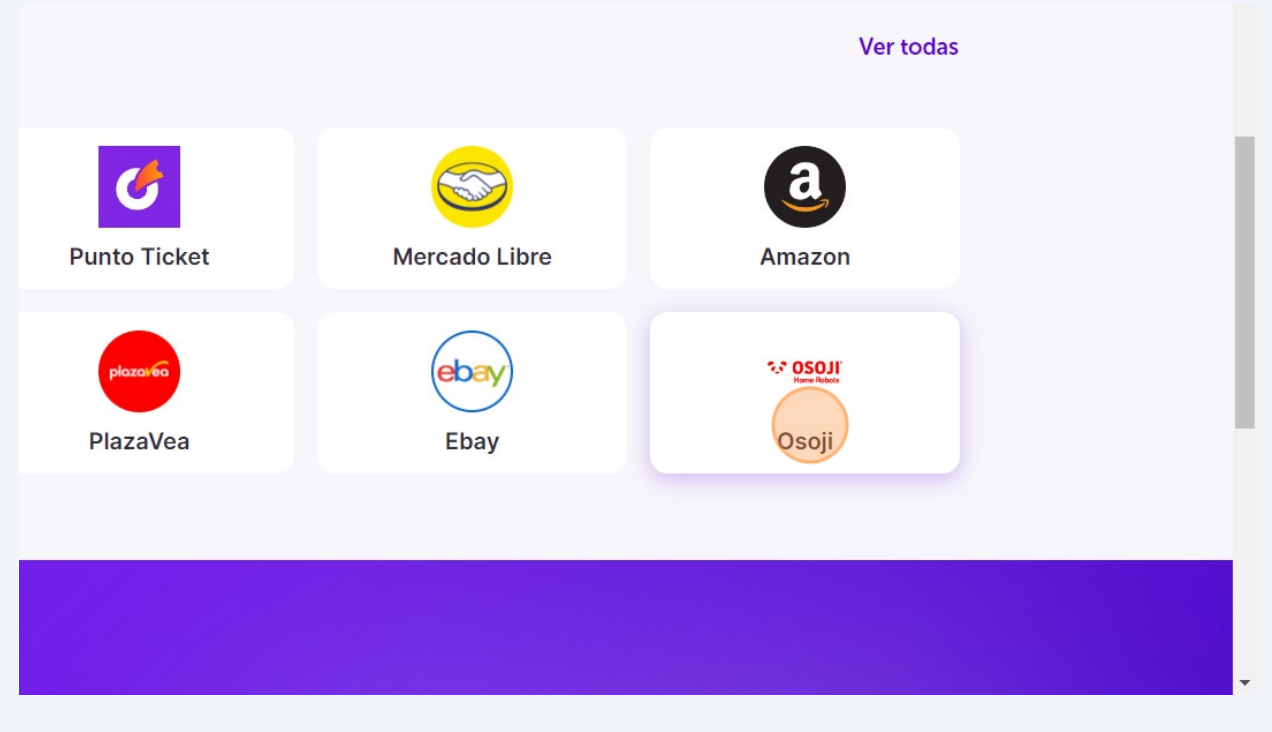

**7** Una vez que ya estés en la tienda online de Osoji te ofrecerá acumular millas, puedes dar click a "Activar ahora" o "Activar después"

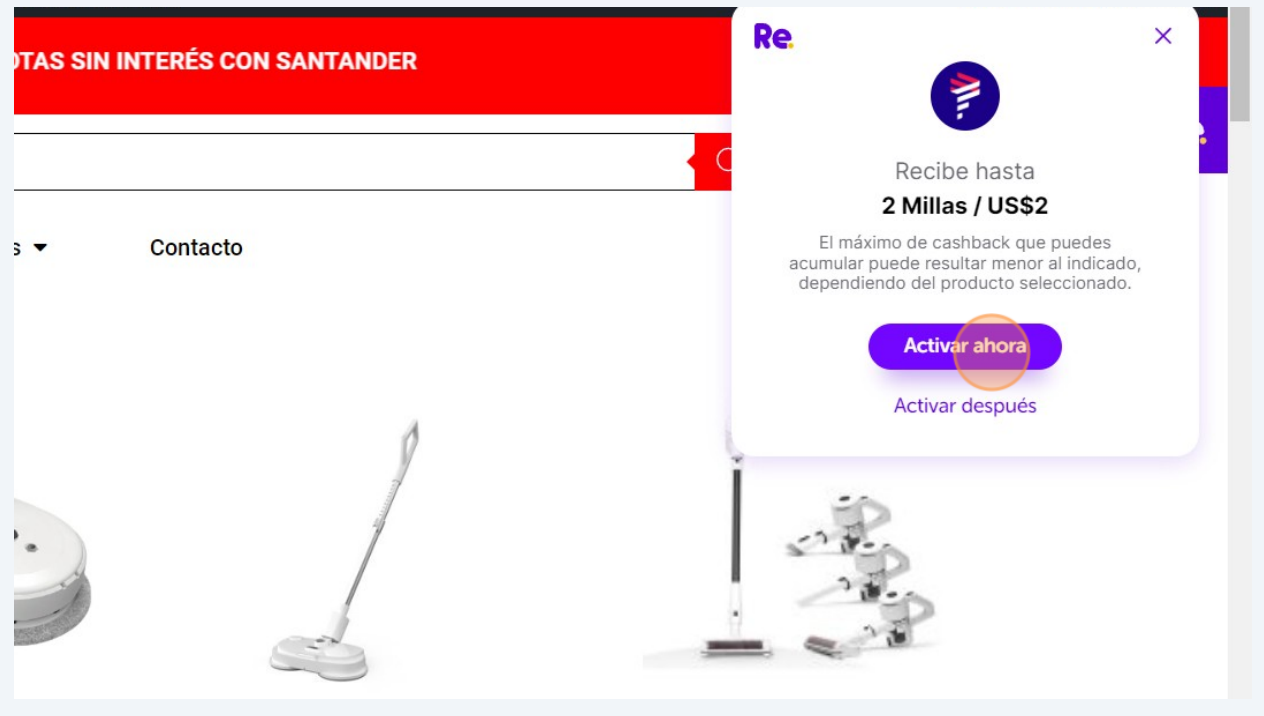

**8** Elige el producto Osoji que deseas comprar canjeando con Millas Latam Pass

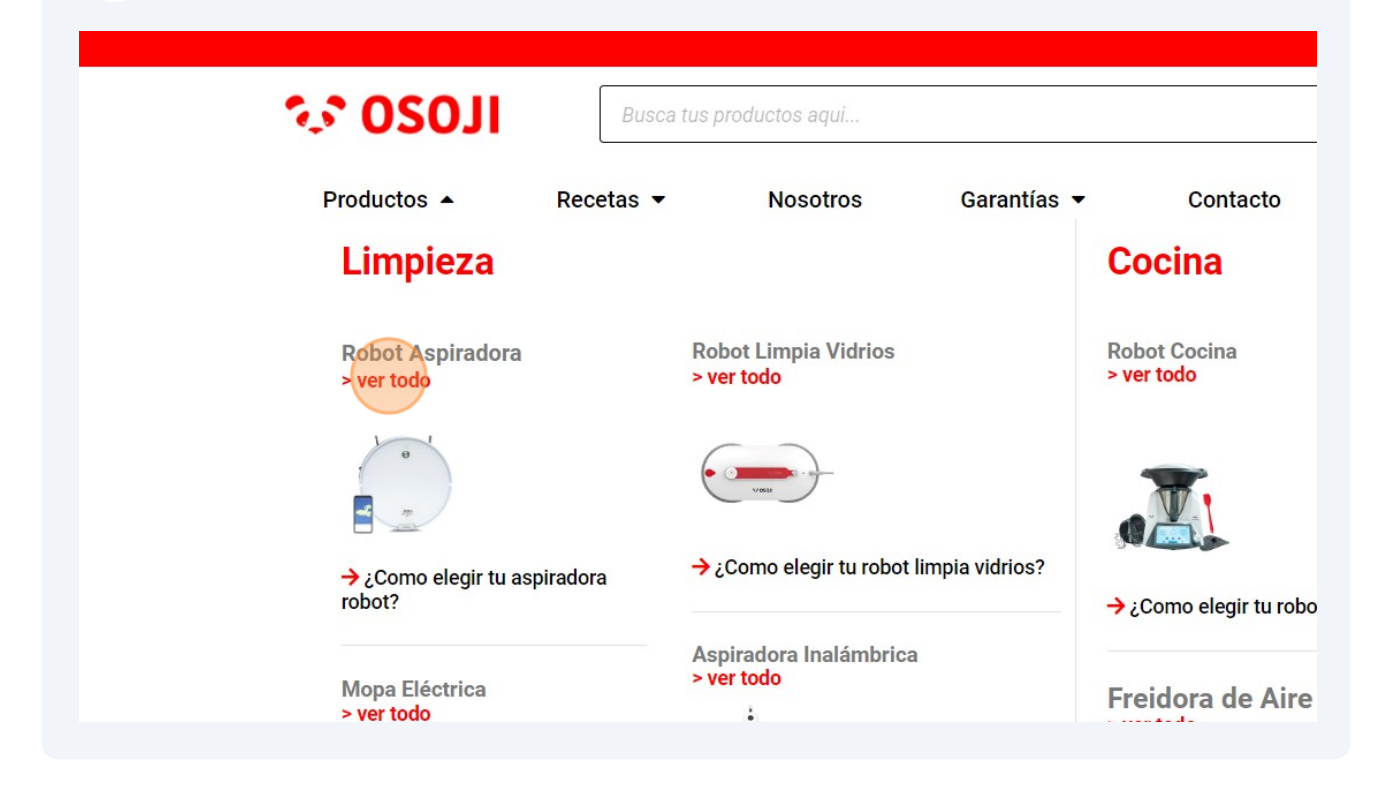

Made with Scribe - https://scribehow.com 4

Selecciona el producto Osoji que deseas comprar. En este ejemplo se seleccionó la aspiradora robot Osoji D870, dar click a "Ver más".

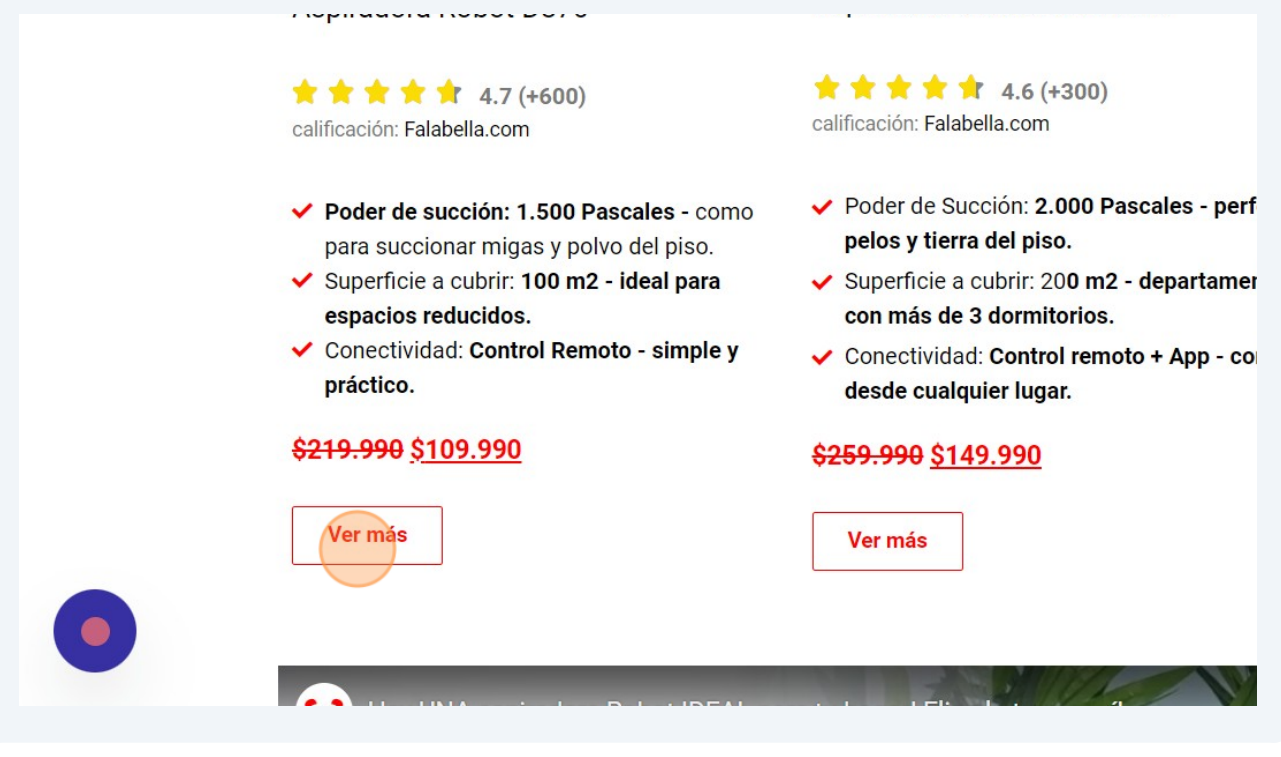

**10** Da click a "Añadir al carrito" el producto que deseas comprar con Millas

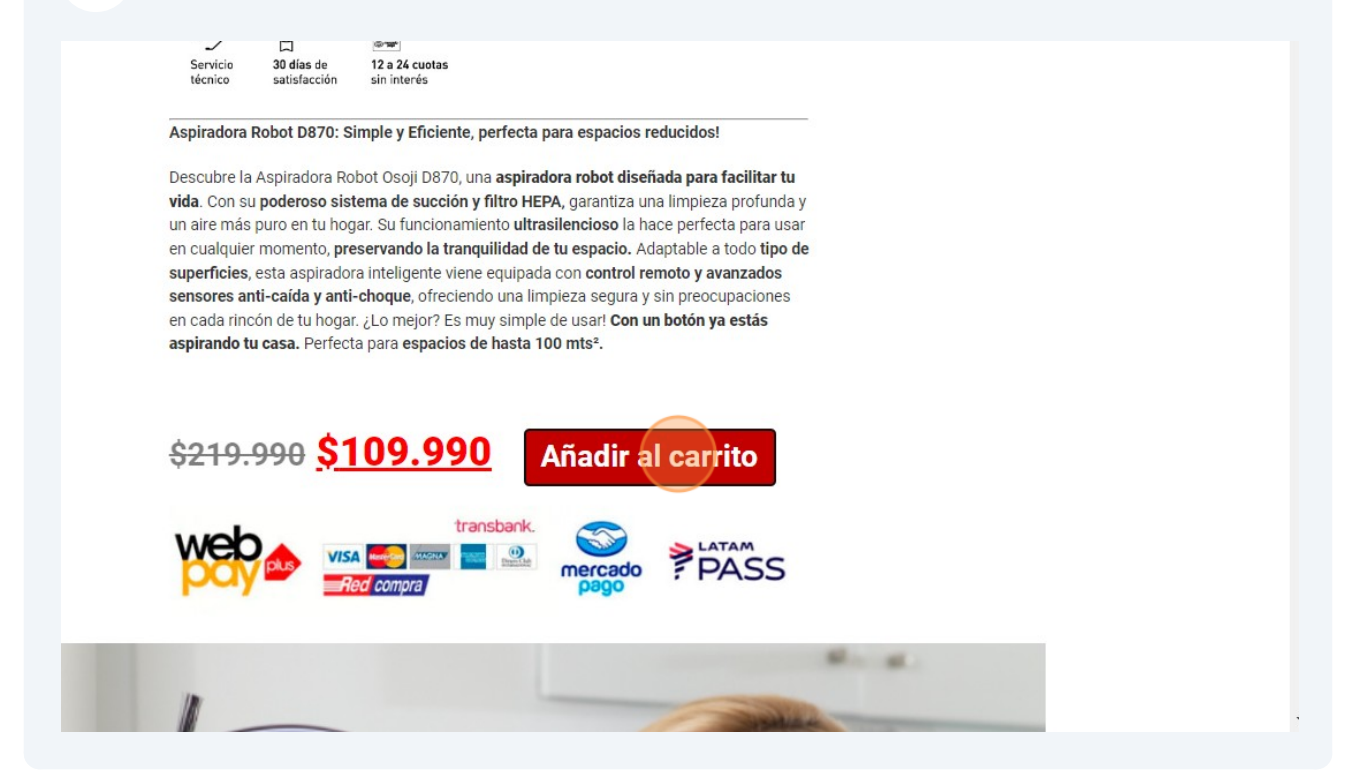

**9**

#### Da click a "Finalizar compra"

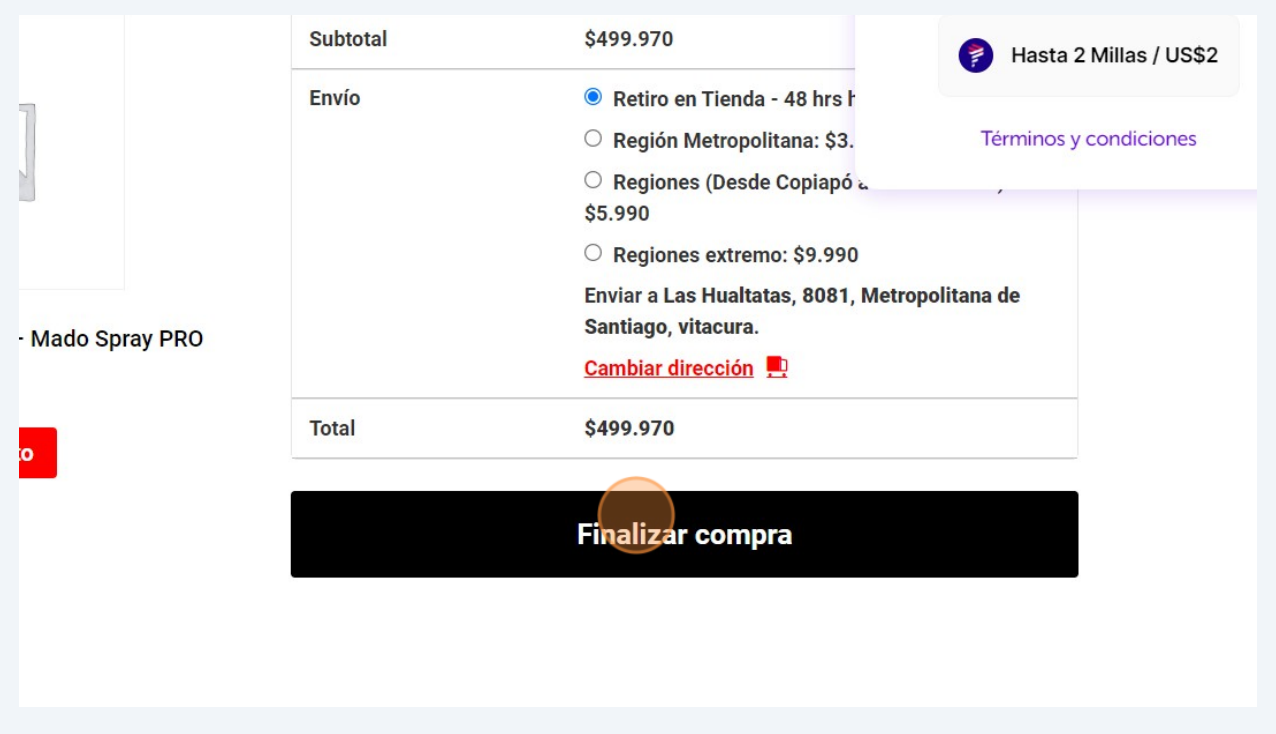

A tu derecha arriba aparecerá un botón con "Re" que es la abreviación de Rewardsweb, da click a ese botón.

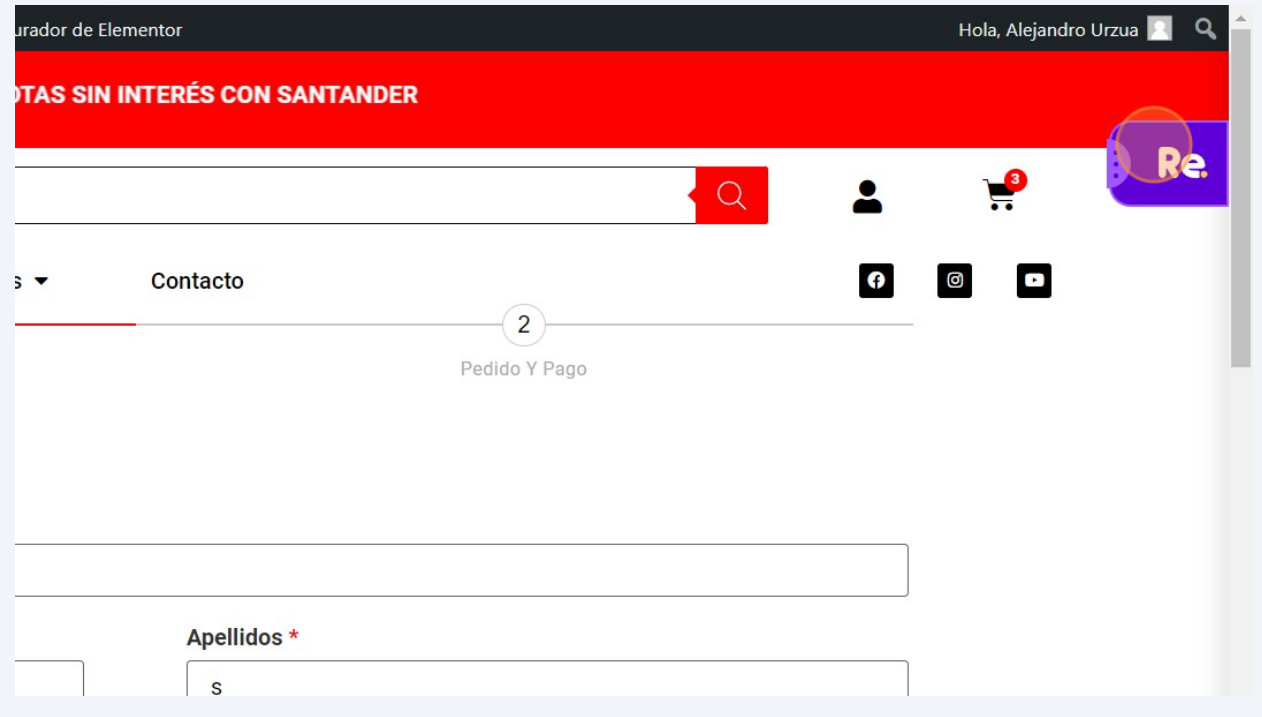

#### Cambia de doláres a pesos chilenos, cambia los USD a CLP

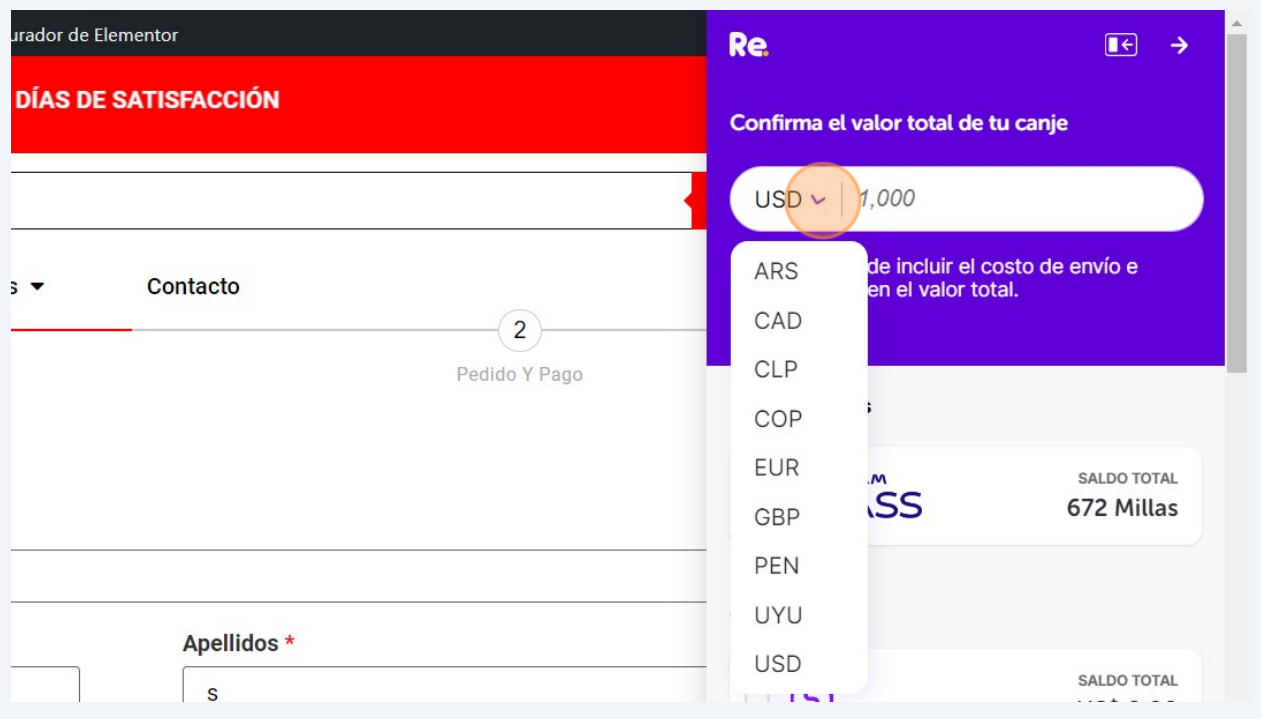

### Pon el monto en \$ chilenos a pagar por el producto Osoji

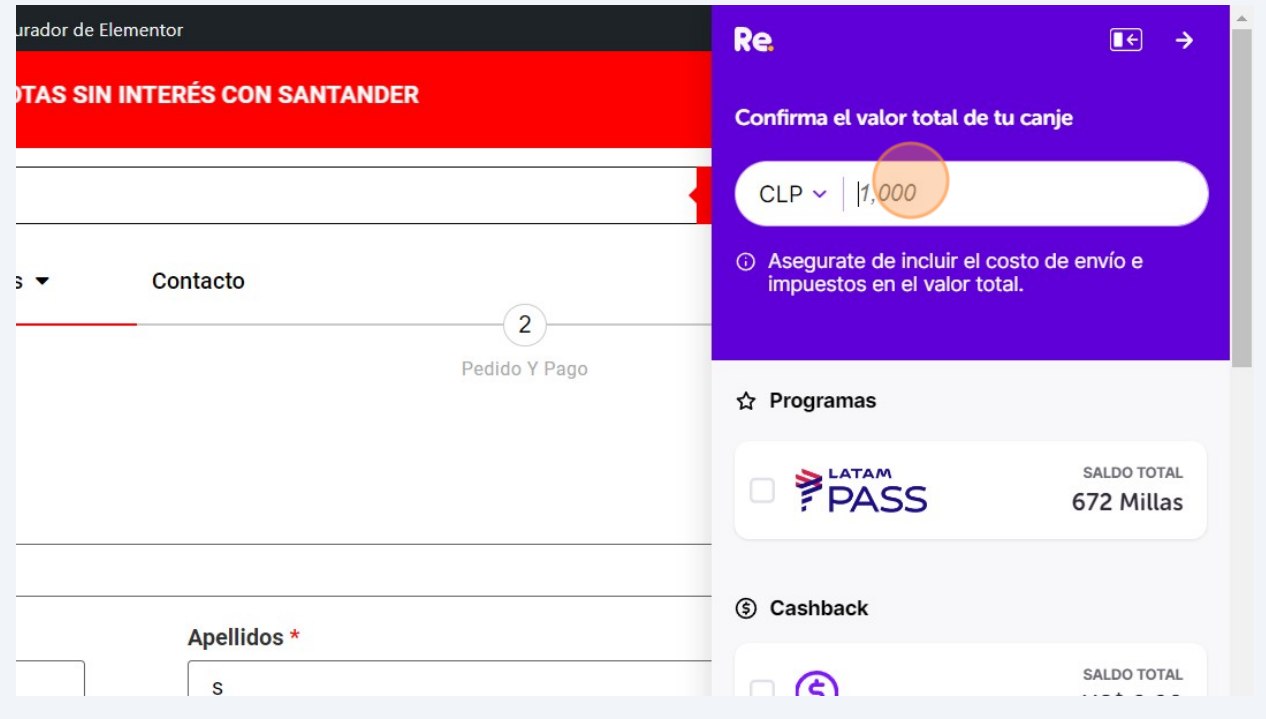

# **15** En este ejemplo se puso el precio de la aspiradora robot Osoji D870, que es de \$109.990 pesos chilenos.

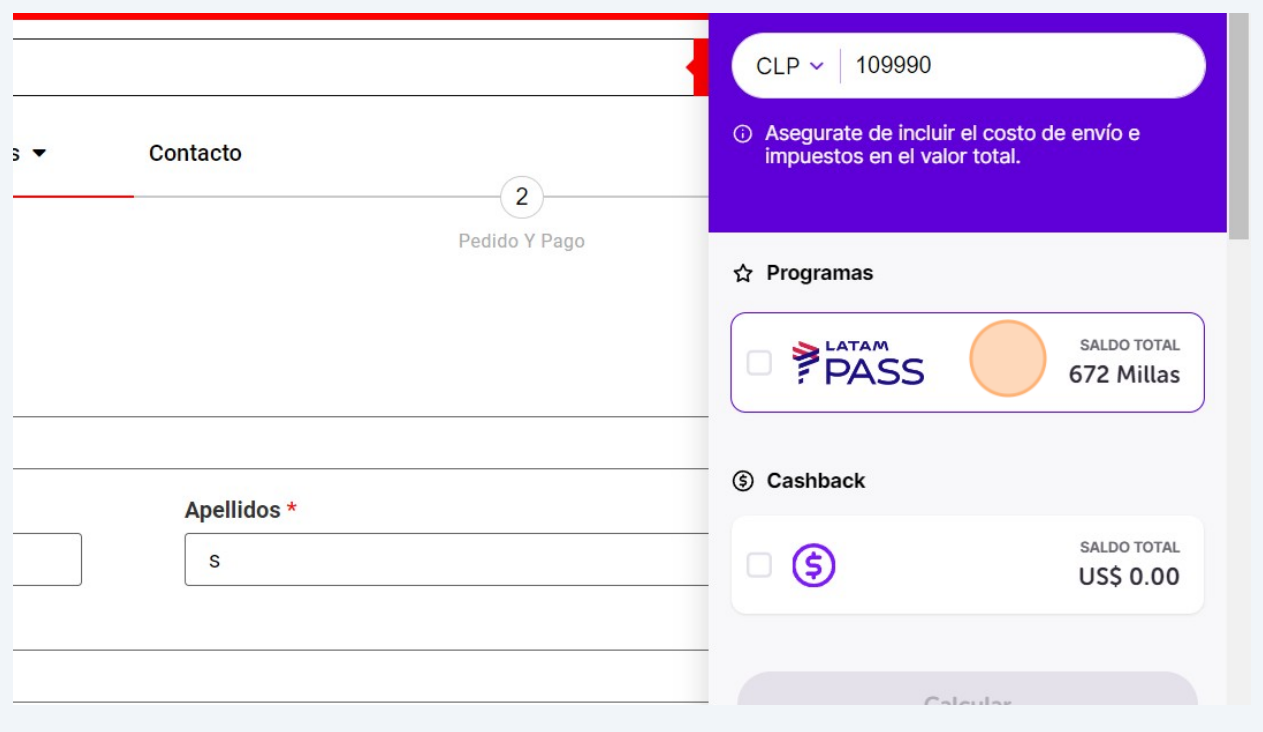

#### **16** Dar click en el botón "Calcular" para que transforme el precio en \$ a Millas LATAM Pass.

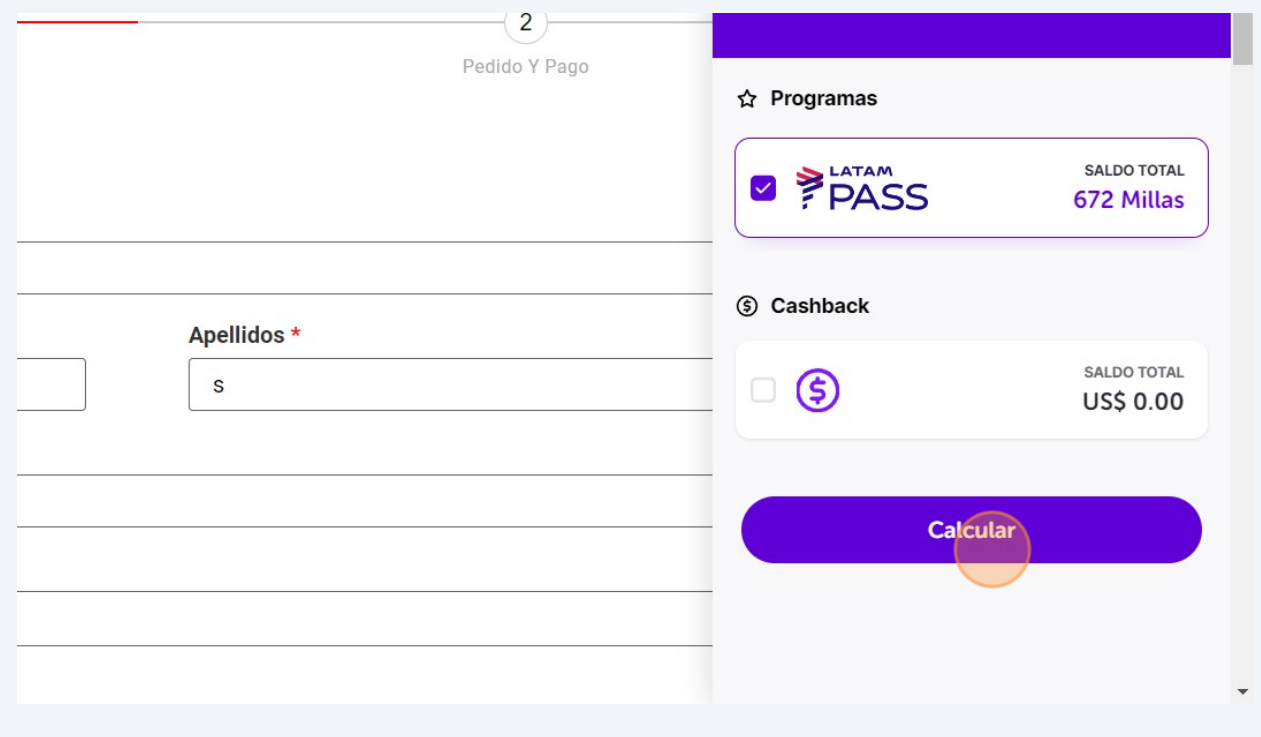

**17** Sigue el proceso, se creará una tarjeta virtual con tus millas. Esta tarjeta de crédito Virtual se llama Re.Card. Luego vas a pagar: seleccionas pagar con Webpay, seleccionas pagar con tarjeta de crédito y pagas con tu nueva tarjeta Re.Card. Estarás pagando con tus millas LATAM Pass.